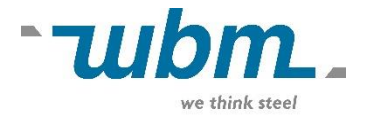

## **Aanleveren van files tbv calculatie:**

- Een map of ingepakte file met zuivere DXF-files (snij-files).
- Een map met bemate tekeningen tbv maatvoering en vervolg bewerkingen zoals zetten en tappen etc.
- Een Exel-file of CSV-file met overige gegevens.

## **Enkele aandachtspunten bij aanleveren van zuivere dxf files tbv calculatie. (2D-bestanden .)**

- Schaal 1:1
- Geen vreemde tekens in bestandsnaam.(max 20 karakters)
- Bestandsnaam is exclusief revisie aanduiding.
- Per product een opgeschoonde .dxf getekend in kleuren (layers) per bewerking.
	- 1. Snijden.
	- 5. Graveren.
	- 6. Open contour
	- 7. Zetlijnen (buiglijnen)
- Geometrie zonder dubbele features (dus een gesloten contour)
- Geen maatlijnen,kaders,hartlijnen, stippellijnen enz.
- Getekende geometrie is zichtzijde.
- Eventuele oppervlaktebew. zoals bv slijprichting ,foliezijde aan bovenkant.(richting horizontaal)
- Tranenplaat met tranen onder getekend in dikste dikte.
- Bij event. toleranties contour tekenen in het midden van het tolerantieveld.(haalbaar in overleg)
- Kleinste gatdiameter 0.7 x plaatdikte.
- Bij tapgaten boordiameter tekenen.
- Passingen tekenen op de te ruimen maat rekening houdend met de snijtolerantie.
- Bij graveringen van tekst de tekst als geometrie (dus niet als tekst) .
- Bij een speciale bewerking altijd een tekening toevoegen.

## **Enkele aandachtspunten bij aanleveren bemate tekeningen tbv offerte/order anders .**

Offerte stadium .(minimaal in PDF-formaat)

- Een tekening in 2-D met aanzichten en bij een 3-D product een 3-D aanzicht.(eventueel uitslag indien aanwezig)
- Plaatdikte en materiaalsoort duidelijk vermelden.
- projectiemethode aangeven.
- Oppervlaktestructuur duidelijk vermelden.(traanzijde,slijprichting,stralen,ruwheid enz.)
- Eventuele graveringen aangeven.
- Bij zetwerk belangrijke maten en toleranties aangeven.
- Bij samenstelling een duidelijke samenstellingtekening toevoegen.

Bij Order.

- Zoals bij offerte echter nu in .DWG of .DXF-formaat.
- Eventueel aangevuld met een STEP file.

## **CSV-file met overige bestel gegevens.**

Een CSV-file is een tabel welke is opgesteld in Microsoft Excel, waarin geen berekeningen uitgevoerd kunnen worden. De tabel is enkel bedoeld voor gegevens overdracht. (zie voorbeeld)

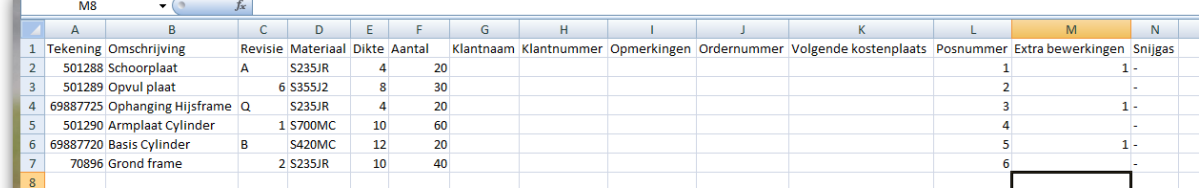

- De gegevens worden steeds vanaf de  $2^{de}$  rij ingevuld.
- In kolom A "Tekening" wordt het tekeningnummer weergegeven. Dit tekeningnummer moet identiek zijn aan de bestandsnaam (van de bijbehorende zuivere DXF). Het maakt voor de werking niet uit of hier .dxf aan is toegevoegd. Er mag geen revisienummer in de bestandsnaam zijn opgenomen.
- In kolom B "Omschrijving" kan een naam gegeven worden aan het te calculeren onderdeel. Deze omschrijving mag bestaan uit letters (hoofd en klein) en cijfers maar mag geen vreemde tekens of symbolen bevatten.
- In kolom C "Revisie" wordt de revisie aan het onderdeel meegegeven. Ook hier geen vreemde tekens of symbolen ingeven. Wanneer hier niets wordt ingevuld gebruiken wij default revisie 0
- In kolom D "Materiaal" wordt de materiaalsoort weergegeven.
- In kolom E "Dikte" moet de dikte ingevoerd worden.
- In kolom F "Aantal"moet het te calculeren aantal ingevoerd worden.
- Wanneer behalve lasersnijden nog extra bewerkingen nodig zijn (bijv. kanten, boren, tappen, stralen, enz.) dan moet bij kolom M "Extra bewerkingen"een 1 ingevuld worden.

Wanneer alles klaar is kan dit bestand opgeslagen worden als een CSV-bestand.